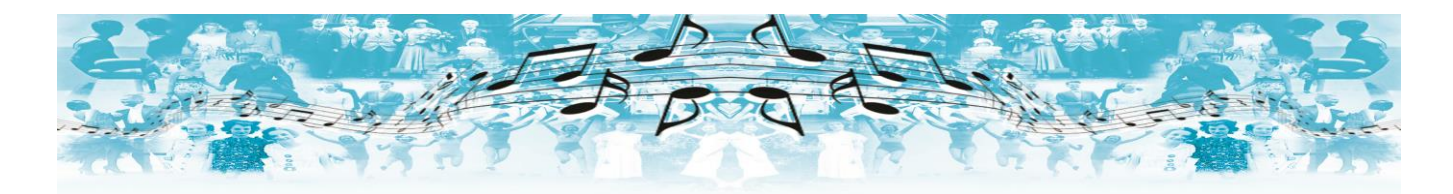

## **Music and Memory: iPod Program**

## **Links for Tutorials on the Following:**

*How-to: Download iTunes*

*[http://support.apple.com/kb/VI67?viewlocale=en\\_US](http://support.apple.com/kb/VI67?viewlocale=en_US)*

*How-to: Add Music to Library (iTunes Store) [http://support.apple.com/kb/VI105?viewlocale=en\\_US](http://support.apple.com/kb/VI105?viewlocale=en_US)*

*How-to: Add Music to Library (Personal CD collection) <http://support.apple.com/kb/HT1473>*

*How to: Create a Playlist*

*[http://support.apple.com/kb/VI71?viewlocale=en\\_US](http://support.apple.com/kb/VI71?viewlocale=en_US)*

*Link to full user's manual for 'iPod Shuffle' [http://manuals.info.apple.com/MANUALS/1000/MA1550/en\\_U](http://manuals.info.apple.com/MANUALS/1000/MA1550/en_US/iPod_shuffle_4thgen_User_Guide.pdf) [S/iPod\\_shuffle\\_4thgen\\_User\\_Guide.pdf](http://manuals.info.apple.com/MANUALS/1000/MA1550/en_US/iPod_shuffle_4thgen_User_Guide.pdf)*

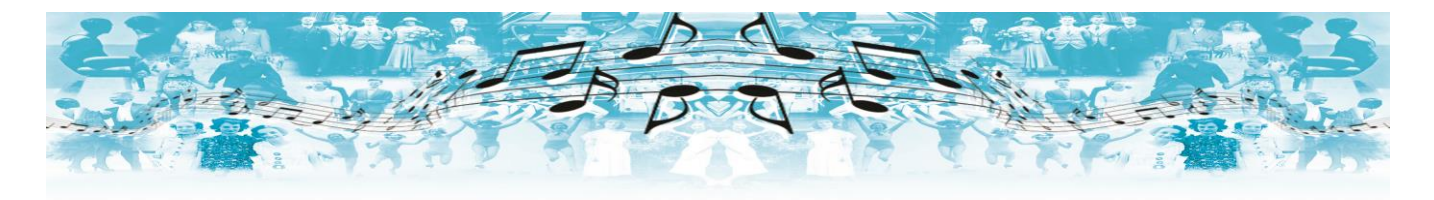

## Using the iPod shuffle controls

The front controls, the VoiceOver button, and the three-way switch make it easy to play songs, audiobooks, audio podcasts, and iTunes U collections on iPod shuffle.

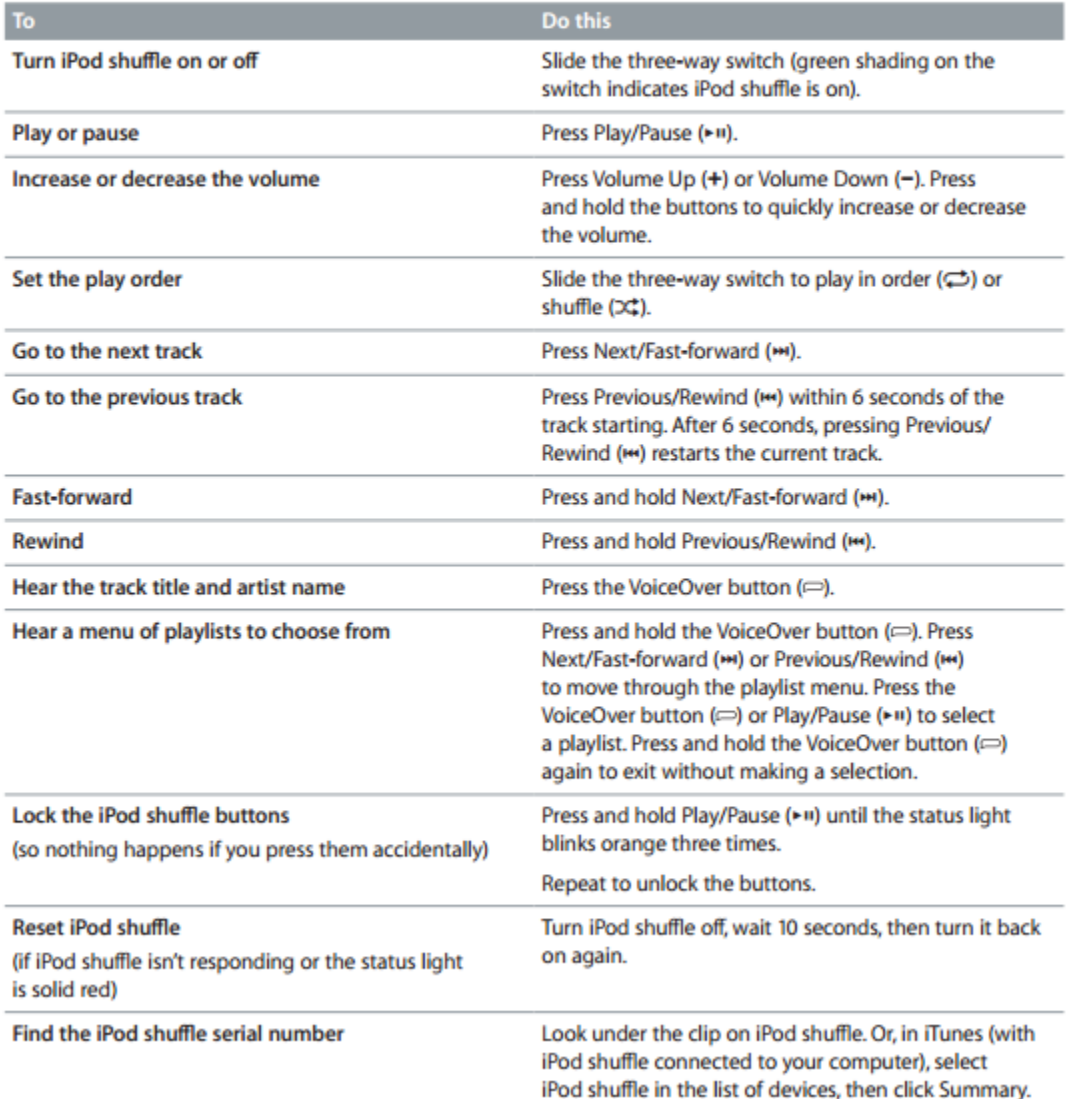

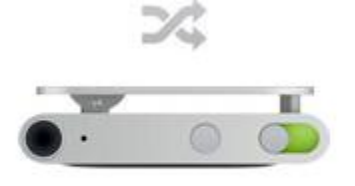

Ш

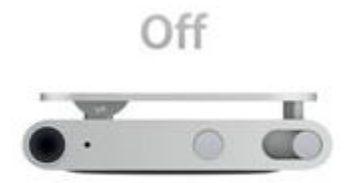

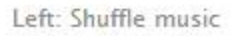

Middle: Play in order

Right: Turn it off

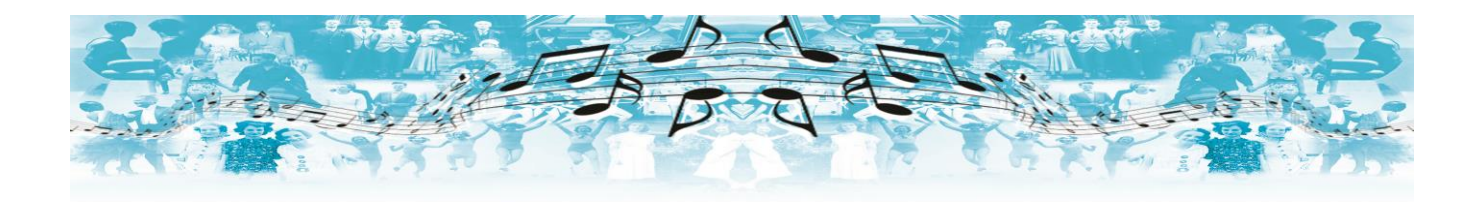

## iPod shuffle at a glance

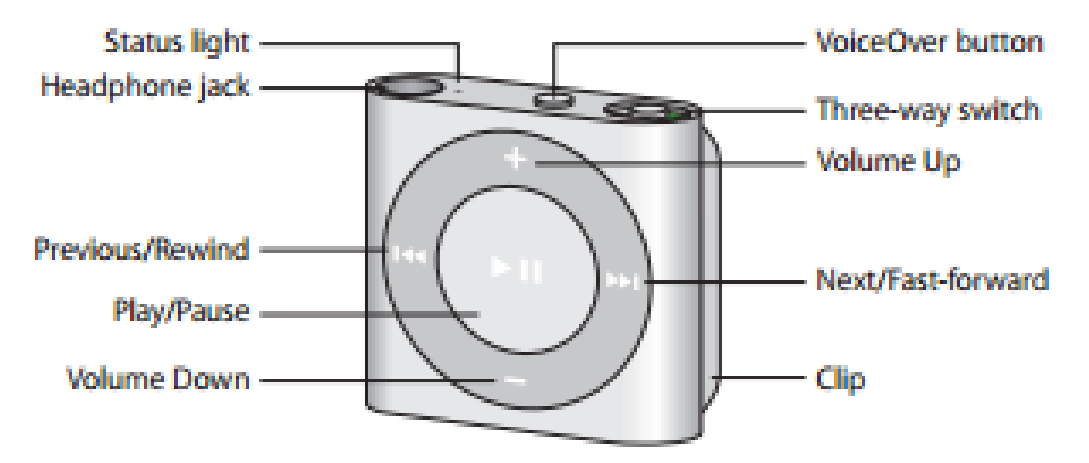